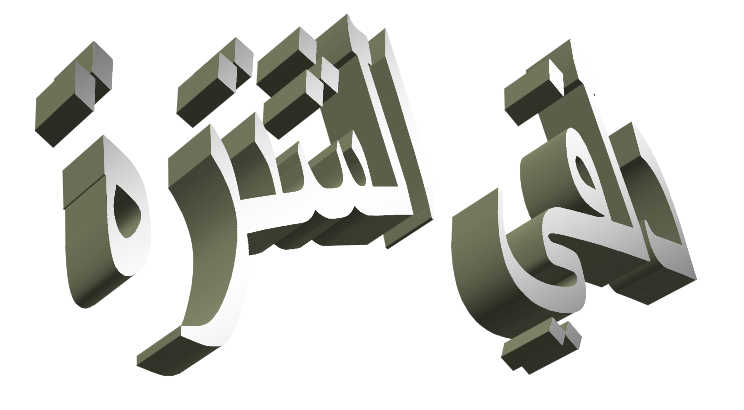

0 Email : laoubi\_adel@yahoo.com // Tel : 0790880308

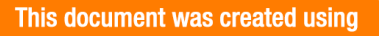

This document was created using  $\textbf{SOLID}$  **CONVERTER PDF**  $\textcolor{red}{\sum}$  To remove this message, purchase the

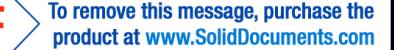

نڈم  $\xi$ 

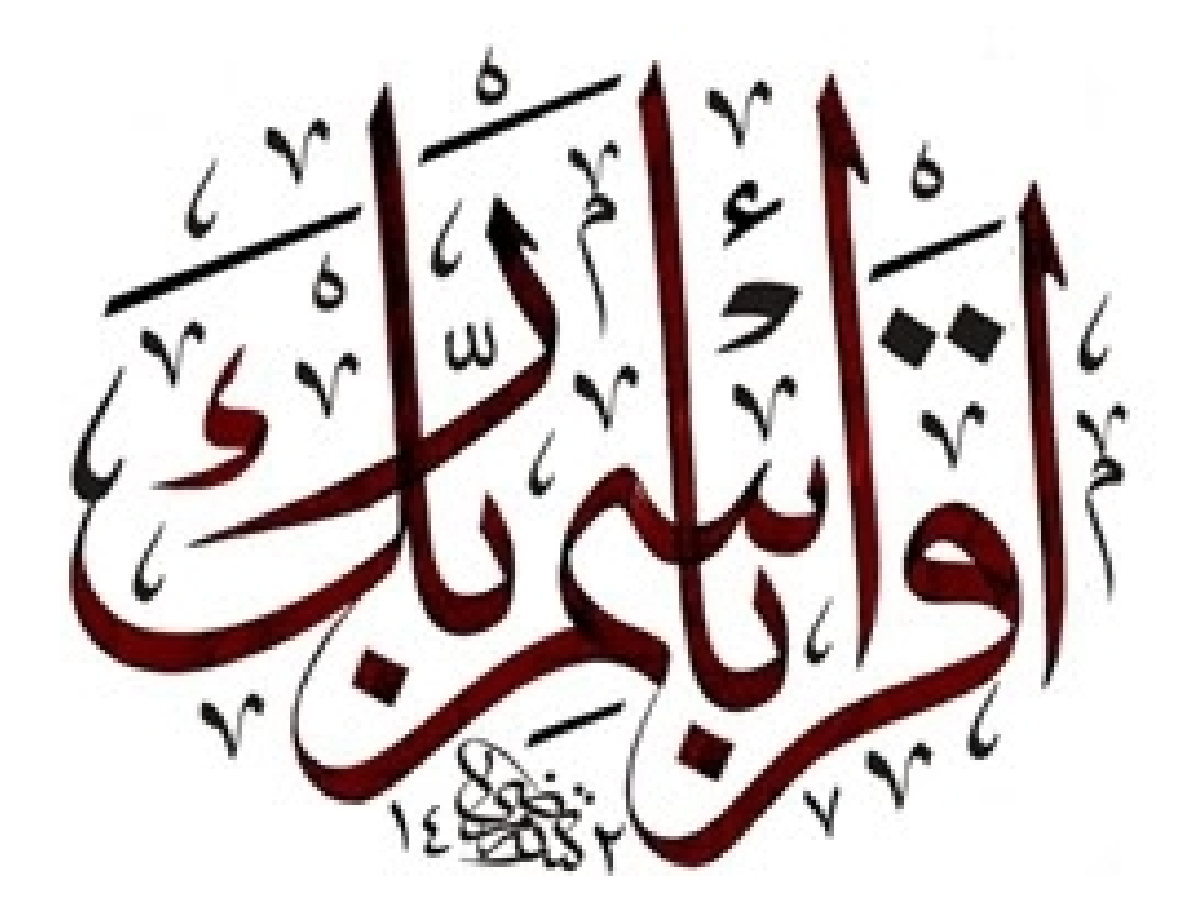

صدق الله العظیم

1 Email : laoubi\_adel@yahoo.com // Tel : 0790880308

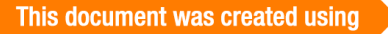

This document was created using  $\textbf{SOLID}$  **CONVERTER PDF**  $\textcolor{red}{\sum}$  To remove this message, purchase the

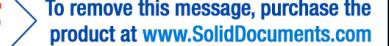

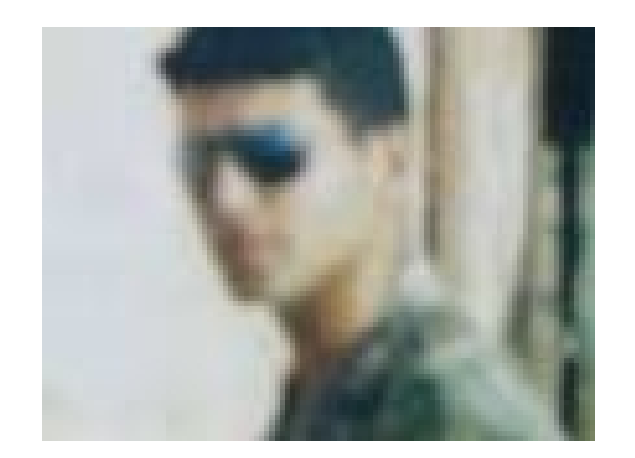

صاحب الكتاب : لعوبـــــ ي عادل

لمسات برمجیة واسأل الله العلي القدیر أن یتقبله كصدقة جاریة علی الوالدین الكریمین رحمة الله علیهما... **إھداء : إلى روح الوالدین الكریمین الطیبة***...*

**إلى ناس عین الحجل والى ناس أولاد دراج إلى ناس المعاضید إلى بوغرارة الصدیق .احمد.ب /بكري.ز /بلواضح . / سمسمة /شلة الدراسة دفعة 2005 / إلى صدیقي العزیز اللیل السَّ ....**

**إھداء إلى كل طالب علم** 

http://www.kutub.info/library/book/7693 : برابط كتاب لمسات برمجية

**ملاحظة : ھناك اسطوانة من تصمیمي تحتوي على عدد كبیر من تطبیقات دلفي بالإضافة إلى كل التطبیقات المدرجة في ھذا الكتاب والكتاب السابق الذي یعمل عنوان لمسات برمجیة لمن یرید الحصول على نسخة .یتصل بنا على البرید الالكتروني :com.yahoo@adel\_Laoubi**

2 Email : laoubi\_adel@yahoo.com // Tel : 0790880308

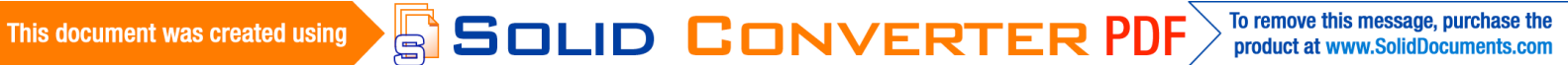

: يسمح لك دلفي بإنشاء مجلد وذلك بتطبيق الأمر التالي : **begin** CreateDir(Edit1.Text); **end; حیث الوسیط text1.edit یحتوي على اسم الملف بالإضافة الى مكان إنشائھ: مثال : Edit1.text :='d:\laoubi adel' ; تصمیم البرنامج -1 افتح مشروعا جدیدا في دلفي -2 اضف المركبة 1button -3 حرر الأمر التالي : begin** CreateDir(**'d:\laoubi adel'** ); **end; ملاحظة : یتم إنشاء مجلد تحت اسم adel\_laoubi في الوحدة \ : d تطویر البرنامج لتسھیل عملیة إنشاء أي مجلد باختیار أي اسم وتحدید مكان إنشائھ بدون تقیید. -1 أضف المركبة text1.edit لاحظ الشكل :** T laoubi\_adel@yahoo.com tel 0790880308 **DOK** d:\laoubi\_adel crée

> **قم بكتابة الوحدة التي إنشاء المجلد فیھا أمثلة : D:\base de donnée E:\delphi**

3 Email : laoubi\_adel@yahoo.com // Tel : 0790880308

This document was created using

SOLID CONVERTER PDF > To remove this message, purchase the

**حذف مجلد : یسمح لك دلفي بتغییر اسم مجلد ما شریطة ان یكون المجلد موجود وللتحقق من وجود المجلد نستعمل التعلیمة :**

**begin if** DirectoryExists(Edit1.Text) **then** ShowMessage('le dossier existe') **else** ShowMessage('le dossier existe pas'); **end; if الأداة الشرطیة لتحقیق الأمر Directoryexiste : أمر التحقق من وجود المجلد text1.Edit : تحتوي على طریق ا بلوغ إل المجلد واسمھ بعد التحقق برمجیا من وجود المجلد نطبق أمر حذف المجلد وھو كالتالي : begin if** DirectoryExists(Edit1.Text) **then** RmDir(Edit1.Text); ShowMessage('le dossier supprimer') ; **end; إنشاء ملف : نرید إنشاء الملف التالي :txt.adel في الوحدة :\:D یسمح لك دلفي بإنشاء الملف وفق الأمر التالي :** التصریح بنوع الملف النصي ;  **begin** createfile(delphir,edit1.Text); **end; begin** DeleteFile(edit1.text); **end;**

#### 4 Email : laoubi\_adel@yahoo.com // Tel : 0790880308

This document was created using SOLID CONVERTER P

 $\mathbf{DF}\left\{\left|\mathbf{F}\right|\geq\left|\mathbf{F}\right|\geq\mathbf{F}\right\}$  roduct at www.SolidDocuments.com

#### **begin**

**if** DirectoryExists(Edit1.Text) **then** RmDir(Edit1.Text); **end;**

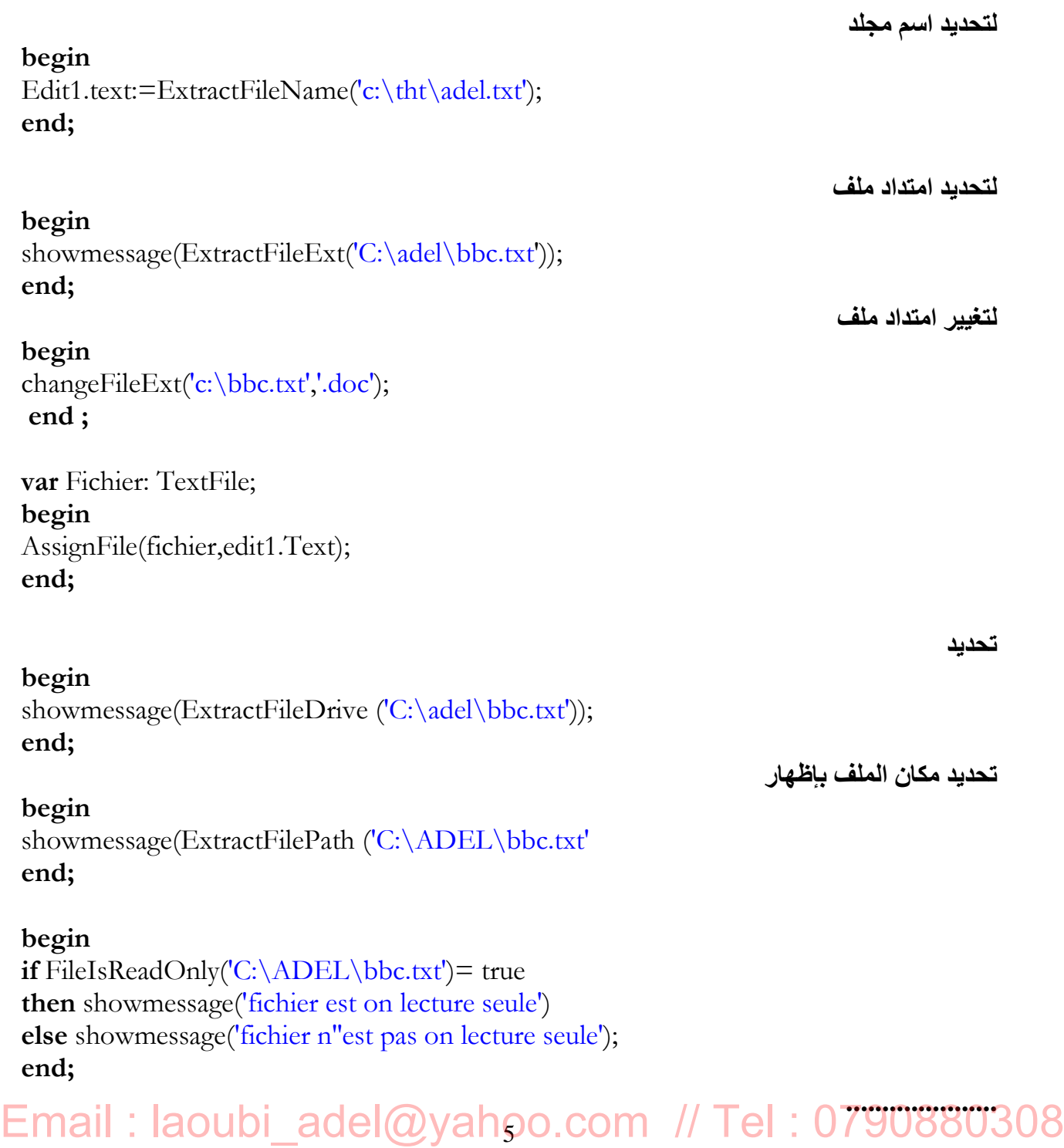

```
This document was created using
```
SOLID CONVERTER

*Email :laoubi\_adel@yahoo.com .http://laoubi001.blogspot.com Adresse rue de somma ain el hadjel m'sila // chatra* **begin** showmessage(GetCurrentDir); **end;**

**إخفاء وإظھار إیقونات سطح المكتب : إلیك التطبیق التالي الذي یتیح لك إظھار وإخفاء إیقونات سطح المكتب صمم النموذج التالي :**

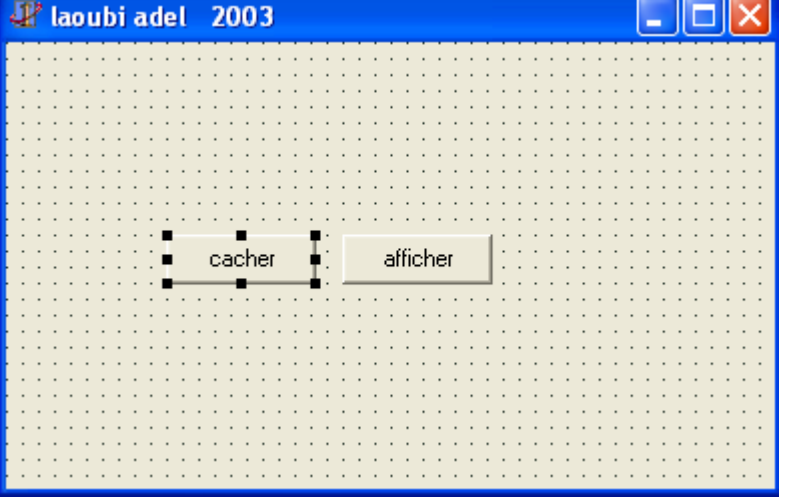

**في المركبة button ذات الدلالة cacher حرر الأمر التالي بعد النقر المزدوج** 

**ShowWindow(FindWindow('Progman',nil),SW\_HIDE);**

**أما بالنسبة للأمر الذي یسمح بظھور إیقونات سطح المكتب من جدید حرر الأمر التالي في المركبة 2button ذات الدلالة afficher**

**ShowWindow(FindWindow('Progman',nil),SW\_RESTORE);**

**التعامل مع مناداة نوافذ الویندوز یسمح لك ھذا التطبیق بفتح بعض نوافذ الویندوز مثال: -1 فتح سطح المكتب -2 فتح لوحة التحكم -3 فتح خیارات الشبكة إلى آخره ...**

DF)

To remove this message, purchase the

product at www.SolidDocuments.com

## 6 Email : laoubi\_adel@yahoo.com // Tel : 0790880308

SOLID CONVERT

This document was created using

**مستلزمات التطبیق: -1 لابد من معرفة العناوین الفیزیائی التي تعرف النوافذ المراد فتحھا : -2 إضافة الوحدة :ShellApi في uses إلیك بعض العناوین الفیزیائیة المستعملة في التطبیق 20D04FE0-3AEA-1069-A2D8-08002B30309D:كومبیوتر جھاز نافذ معرف A280-3AEA-1069-A2DE-08002B30309D2227 : الطابعات خصائص نافذ معرف D8FBA-AD25-11D0-98A8-0800361B1103450 : المستندات نافذة معرف**

**ملاحظة عادة ما تجد معرف في معرف آخر مثال :خصائص الاتصال W200ConnectionsObj = MyComputer + '\::{7007ACC7-3202-11D1-AAD2- ;'{00805FC1270E**

> **طریقة التصریح بالمعرفات في دلفي : في قسم الثوابت const أضف الاكواد التالیة كما ھو موضح ي الشكل :**

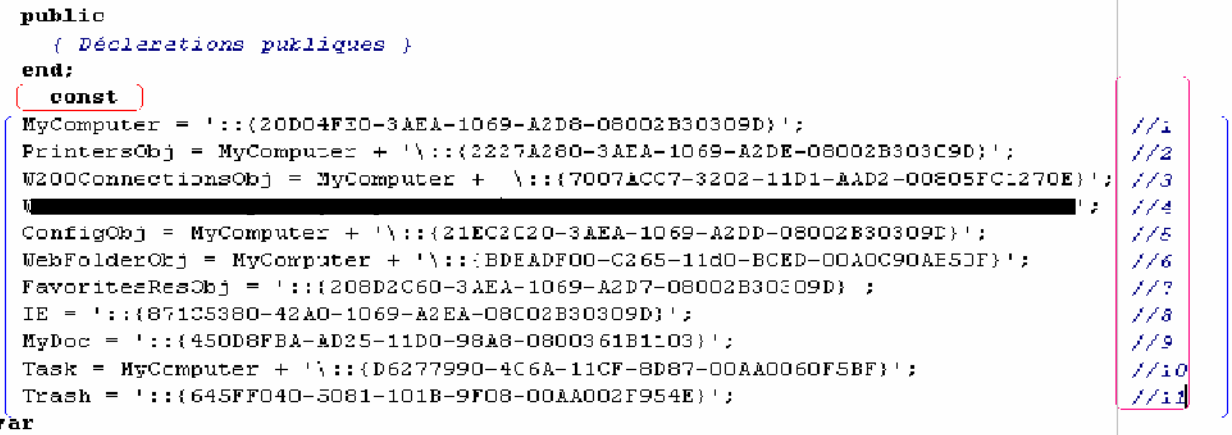

Form1: TForm1:

**شرح الاكواد : //1جھاز ومبیوتر //2 خصائص الطابعات //3 خصائص الشبكة //4 //5 لوحة التحكم //6 خیارات الشبكة //7 مجلدات الویب //8متصفح الانترنیت //9 المستندات //10 المھام المجدولة /11 سلة المحذوفات**

7 Email : laoubi\_adel@yahoo.com // Tel : 0790880308

 $\textcolor{red}{\textbf{S}} \textcolor{red}{\textbf{S}} \textcolor{red}{\textbf{O}} \textcolor{red}{\textbf{L}} \textcolor{red}{\textbf{D}} \textcolor{red}{\textbf{C}} \textcolor{red}{\textbf{O}} \textcolor{red}{\textbf{N}} \textcolor{red}{\textbf{V}} \textcolor{red}{\textbf{E}} \textcolor{red}{\textbf{R}} \textcolor{red}{\textbf{T}} \textcolor{red}{\textbf{E}} \textcolor{red}{\textbf{R}} \textcolor{red}{\textbf{P}} \textcolor{red}{\textbf{D}} \textcolor{red}{\textbf{F}} \textcolor{red}{\textcolor{red}{\textbf{V$ 

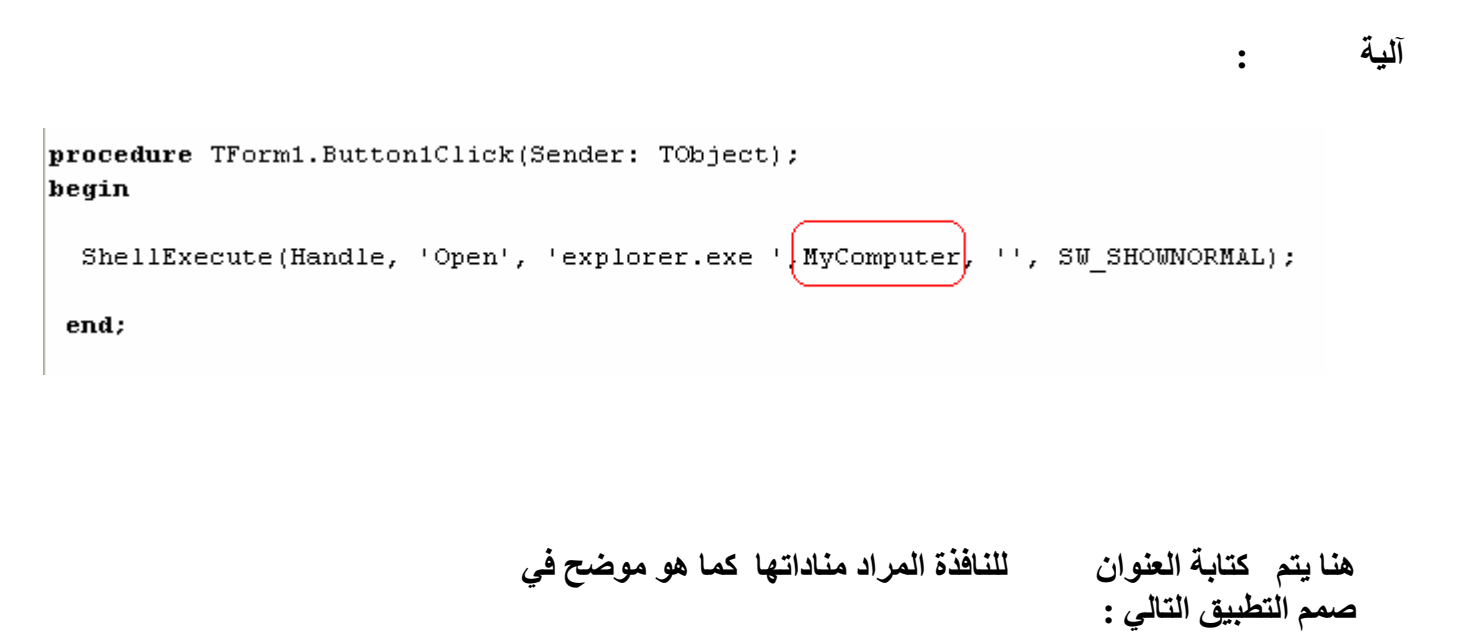

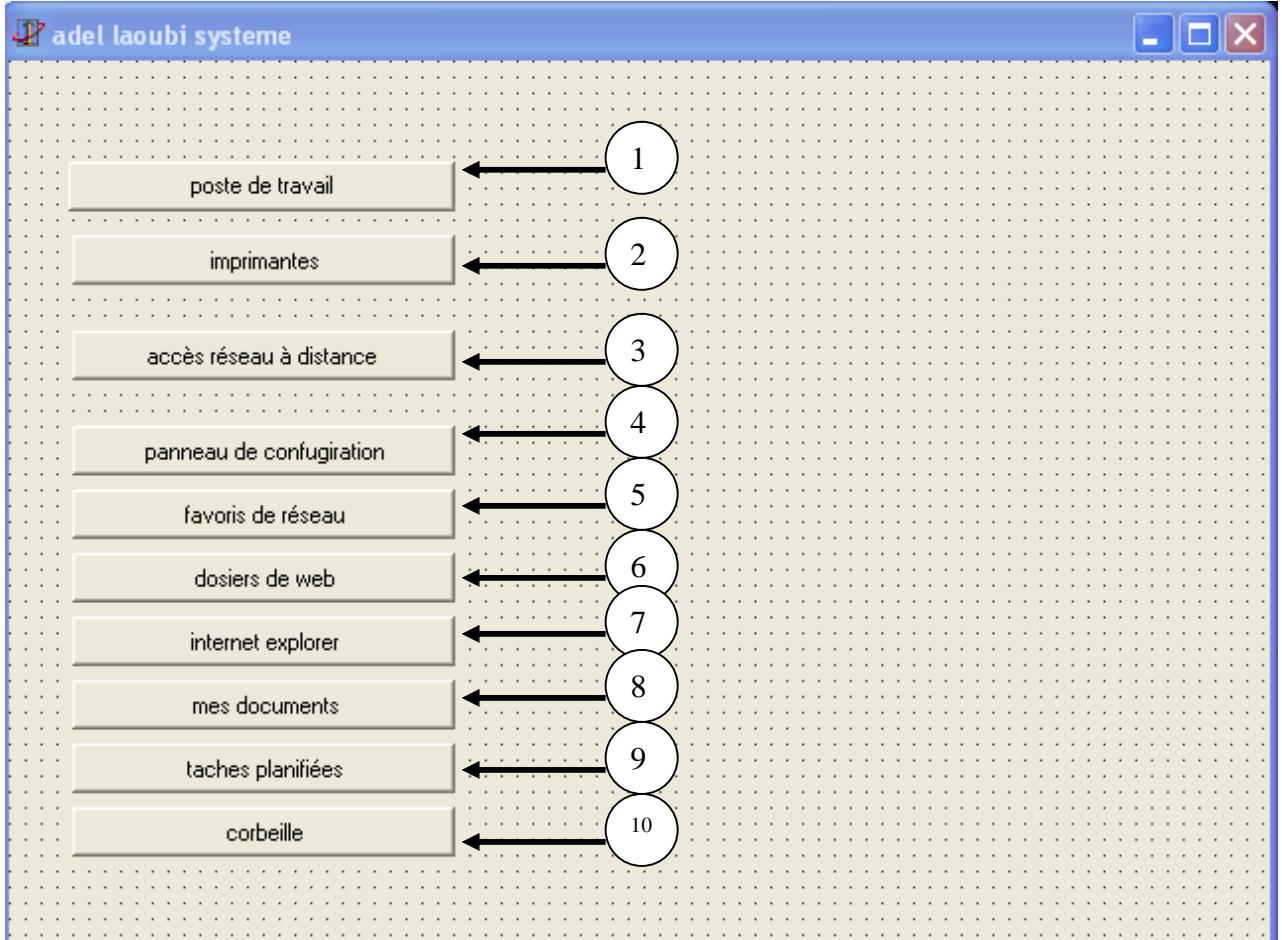

8 Email : laoubi\_adel@yahoo.com // Tel : 0790880308

This document was created using<br> **SOLID CONVERTER PDF**  $\overline{\phantom{a}}$ <sup>To remove this message, purchase the</sup>

#### **حرر الأوامر التالیة حسب الترقیم :**

- **1-** ShellExecute(Handle, 'Open', 'explorer.exe ',MyComputer, '', SW\_SHOWNORMAL);
- **2-** ShellExecute(Handle, 'Open', 'explorer.exe ',MyComputer, '', SW\_SHOWNORMAL);
- **3-** ShellExecute(Handle, 'Open', 'explorer.exe ',PrintersObj, '', SW\_SHOWNORMAL);
- **4-** ShellExecute(Handle, 'Open', 'explorer.exe ',W200ConnectionsObj, '', SW\_SHOWNORMAL);
- **5-** ShellExecute(Handle, 'Open', 'explorer.exe ',ConfigObj, '', SW\_SHOWNORMAL);
- **6-** ShellExecute(Handle, 'Open', 'explorer.exe ',FavoritesResObj, '', SW\_SHOWNORMAL);
- **7-** ShellExecute(Handle, 'Open', 'explorer.exe ',WebFolder, '', SW\_SHOWNORMAL);
- **8-** ShellExecute(Handle, 'Open', 'explorer.exe ',IE, '', SW\_SHOWNORMAL);
- **9-** ShellExecute(Handle, 'Open', 'explorer.exe ',MyDoc, '', SW\_SHOWNORMAL);
- **10-** ShellExecute(Handle, 'Open', 'explorer.exe ',Task, '', SW\_SHOWNORMAL);
- **11-** ShellExecute(Handle, 'Open', 'explorer.exe ',Trash, '', SW\_SHOWNORMAL);

الأمر یسمح لك بمناداة خصائص الوقت في المركبة 1button حرر الأمر التالي : WinExec(PChar('rundll32.exe shell32.dll,Control\_RunDLL TIMEDATE.CPL'), SW\_SHOWNORMAL);

تطبیق یسمح لك بتنفیذ رابط في الانترنیت فكرة عمل البرنامج عادة ما یقوم المبرمج بعد الانتھاء من تصمیم برنامجھ بإضافة معلومات حول المبرمج من بین ھذه المعلومات عنوان موقعھ الالكتروني مستلزمات التطبیق :

> المركبة 1label التي من خلال النقر علیھا یوجھ دلفي مباشرة إلى رابط موقع الانترنیت لاحظ التطبیق التالي :

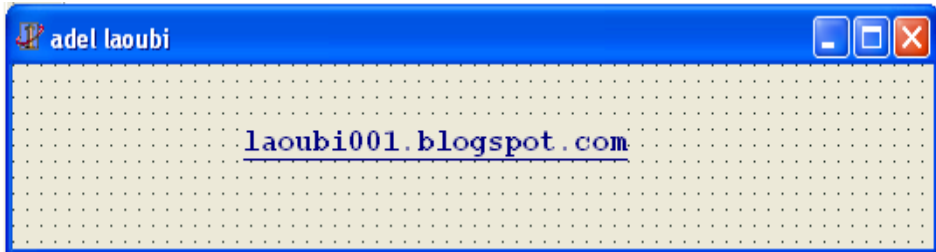

 $la 1$ aoubi $001$ .blogspot.com:  $label 1$ 

laoubi001.blogspot.com:

الكود ھو :

ShellExecute(Handle,'OPEN','http://laoubi001.blogspot.com',Nil,Nil,SW\_SHOW);

## 9 Email : laoubi\_adel@yahoo.com // Tel : 0790880308

SOLID CONVERTER PDF > To remove this message, purchase the

This document was created using

تطبیق یجعل النافذة تختفي ثم تعاود الظھور بشكل شفاف تدریجي : لاحظ التطبیق التالي :

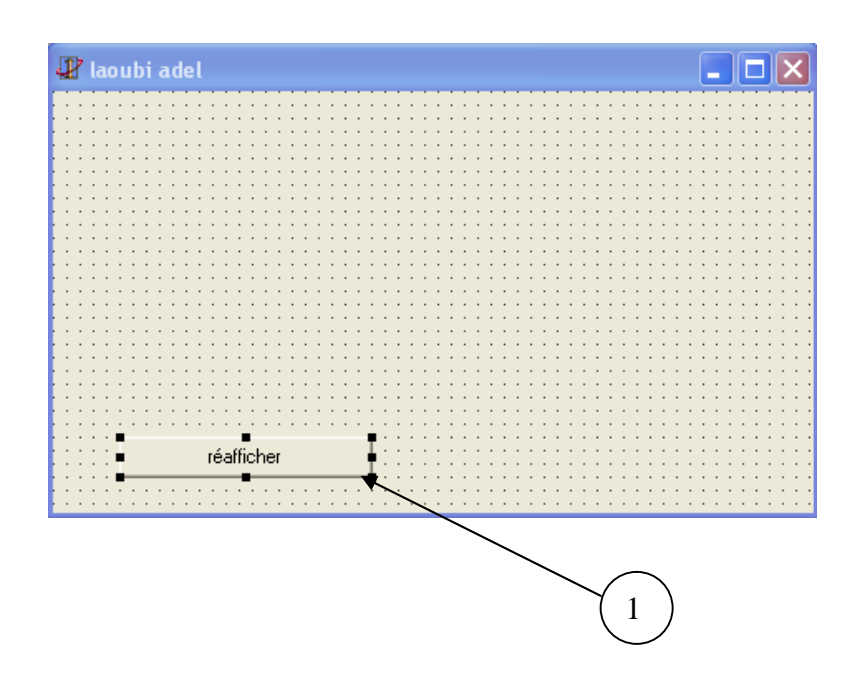

الأوامر التالية في المر به 1

form1.hide; animatewindow(form1.handle,3000,aw\_blend); form1.show; form1.Repaint;

لمعرفة حجم الذاكرة الفعلي والحجم المتبقي إلیك الأوامر التالیة :

Var Memoire : TMemoryStatus; **begin** Memoire.dwLength := SizeOf(Memoire); GlobalMemoryStatus(Memoire); Showmessage('Memoire totale est : '+floatToStr(trunc ((Memoire.dwTotalPhys)/1048576)+1)+' Mo' +#13+'Memoire libre est : '+floatToStr(trunc ((Memoire.dwAvailPhys)/1048576)+1)+' Mo');

**end**;

# Email : laoubi\_adel@yahoo.com // Tel : 0790880308

SOLID CONVERTER PDF *>* To remove this message, purchase the

م في ذیل المؤشر مستلزمات التطبیق : -1 المركبة 1combobox لتحدید عدد مرات ظھور الذیل button1 2 خطوات العمل : من خلال الخاصیة items الخاصة بالمركبة 1combobox أضف القیم بدایة من 1 إلى غایة 9

حرر الأوامر التالیة بعد النقر على المركبة 1button

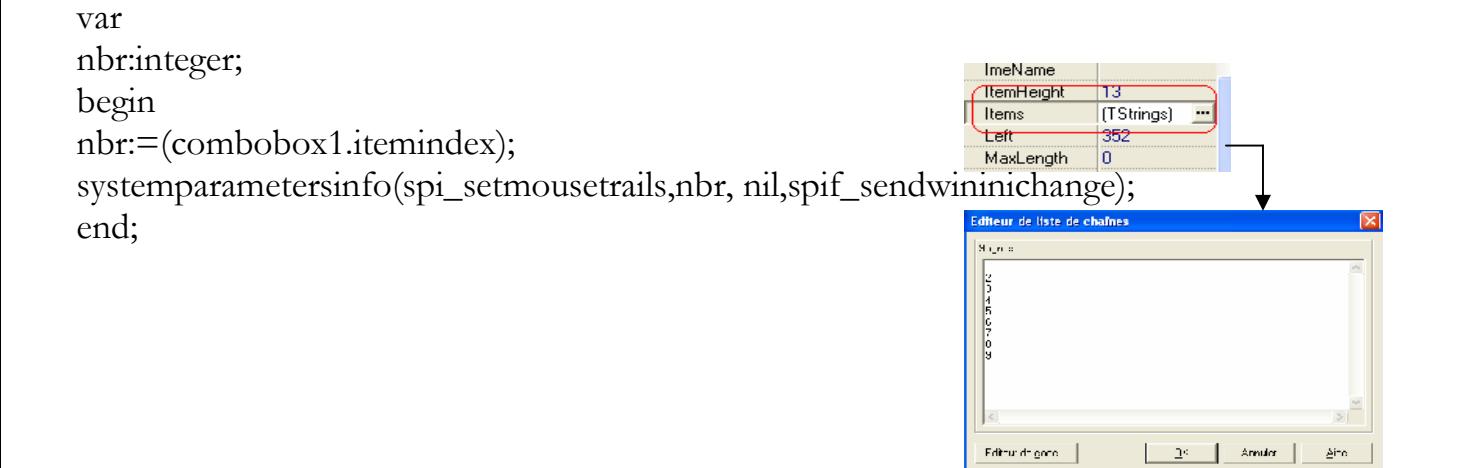

غییر لغة النظام : loadkeyboardlayout('00000401',klf\_activate) ; العربیة اللغة loadkeyboardlayout('00000409',klf\_activate) ;: الفرنسیة اللغة

> تطبیق یسمع لك بالتعامل مع الخطوط / أضف المركبتین1:combobox 1button

> > $\mathbb{R}^d$

To remove this message, purchase the

product at www.SolidDocuments.com

button1

ComboBox1.Items := Screen.Fonts;

 $\mathbb{E}$ 

Sol

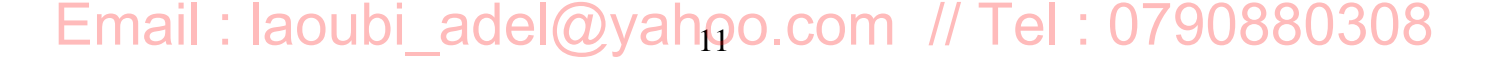

**ID CONVERT** 

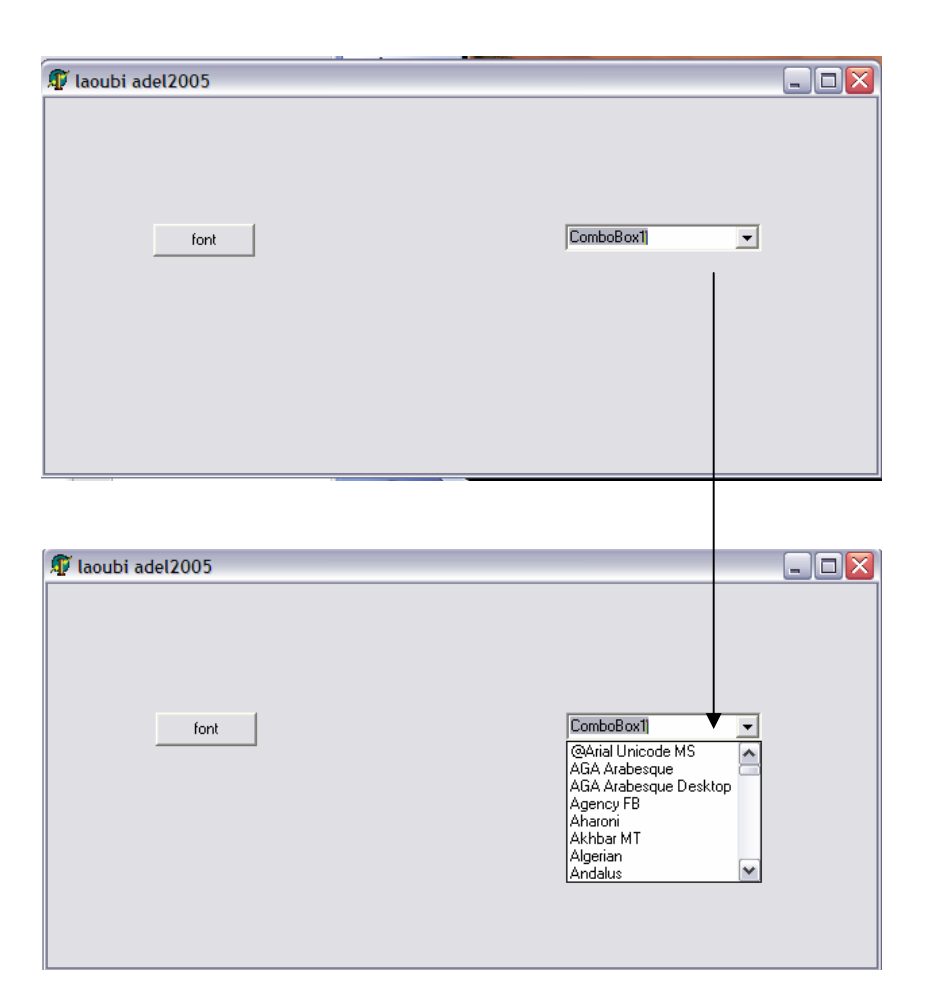

تطبیق یسمح لك بتغییر خلفیة سطح المكتب من خلال دلفي : إلیك

procedure laoubiadel(Bitmap: string);

begin

SystemParametersInfo(SPI\_SETDESKWALLPAPER, 0, Pchar(Bitmap), SPIF\_UPDATEINIFILE); end;

تطبیق یسمح لك بتلوین النافذة بشكل متدرج:

To remove this message, purchase the  $>$  To remove this message, purchase the product at www.SolidDocuments.com

adel,laoubi: word; begin laoubi := (ClientHeight + 255) div 256; For adel :=  $0$  to 255 Do With Canvas Do Begin  $Brush. Color := Rgb(adel, 0, 0);$ FillRect(Rect(0,adel\*laoubi,ClientWidth,(adel+1)\*laoubi)); end;

 $\mathbb{E}$ 

end;

var

## Email : laoubi\_adel@yahoo.com // Tel : 0790880308

**SOLID CONVERTER PDF** 

```
تطبیق یسمح لك بإظهار وإخفاء شریط المهام ابدأ
private
                                                                أضف التعلیمة التالیة في الحیز private
(laoubi adel: HWND;
                                                                                   \mathbb{R}^2 -box \mathbb{R}^2 -box \mathbb{R}^2{ Déclarations privées }
public
  { Déclarations publiques }
end;
                                                               oncreate
                                                                                               form1
```
laoubi\_adel := FindWindow('Shell\_TrayWnd', nil);

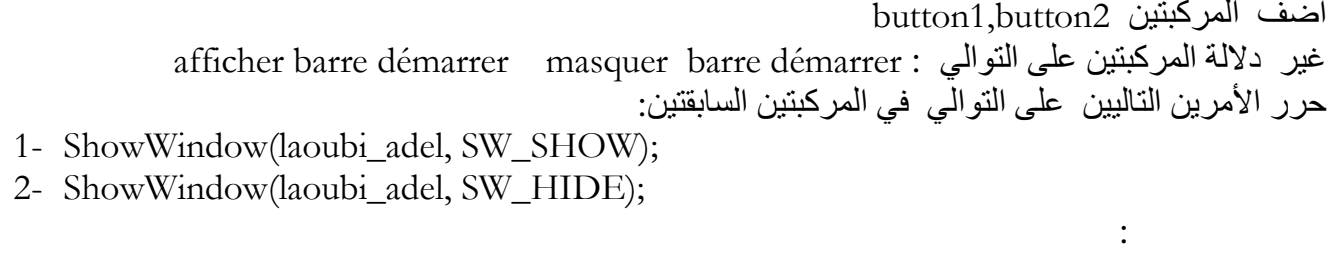

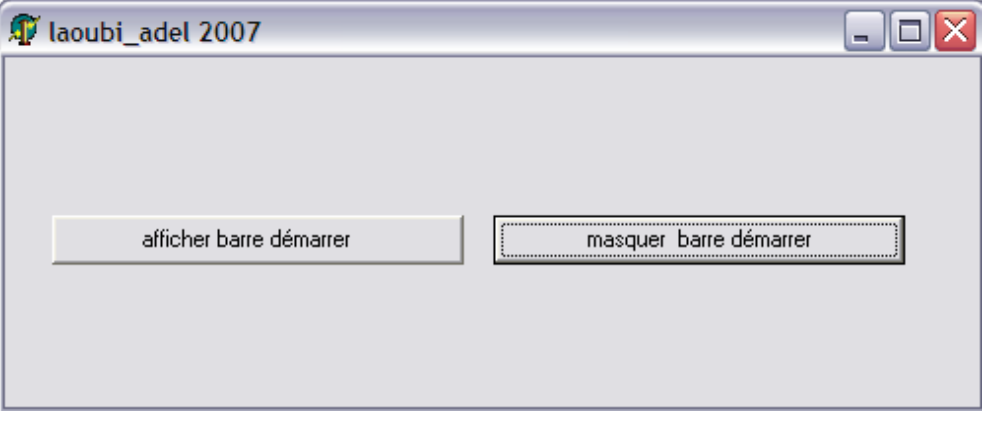

Email : laoubi\_adel@yahoo.com // Tel : 0790880308

**SOLID CONVERTER PDF** 

 $>$  To remove this message, purchase the<br>product at www.SolidDocuments.com

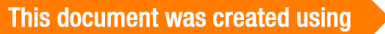

 $\mathbb{E}$ 

تطبیق لقلب وظیفة أزرار الماوس : المركبتين 2button1,button2 الأمرين التالين على التوالي في المركبتين السابقتين : 1- systemparametersinfo(spi\_setmousebuttonswap, 0, nil, 0);

- 2- systemparametersinfo(spi\_setmousebuttonswap, 1, nil, 0);
- تطبیق یسمح بتعطیل وتفعیل الزر (démarrer) إليك الأمرين على التوالي : 1- enablewindow(findwindowex(findwindow('shell\_traywnd', nil), 0, 'button', nil), true);
- 2- enablewindow(findwindowex(findwindow('shell\_traywnd', nil), 0, 'button', nil), false);

لاحظ الشكل التالي :

 $\left\langle \right\rangle$  To remove this message, purchase the product at www.SolidDocuments.com

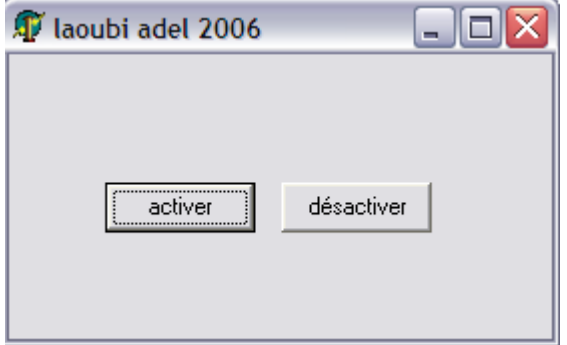

Email : laoubi\_adel@yahoo.com // Tel : 0790880308

**SOLID CONVERTER PDF** 

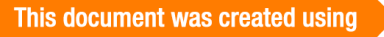

厦

تطبیق یسمح لك بجعل تطبیق ذو أولویة على جمیع البرامج

في الحدث oncreate الخاص بالكائن 1form أضف الأمر التالي : Application.normalizetopmosts; Setwindowpos(form1.Handle, hwnd\_topmost, 0,0,0,0,swp\_noactivate+swp\_nomove+swp\_nosize);

> تطبیق یسمح لك بتحدید مسار النظام 32system من خلال المركبة 1buttonحرر الأوامر التالیة :

> > استراحة :

var

adel:pchar;

begin

 $getmem(adel, 255);$ يتم من خلالها تعريف جزء من الذاكرة باسـم  $i$ 

getsystemdirectory(adel,255);

label1.caption:=adel;

تحریر الذ // ;freemem(adel,255)

end;

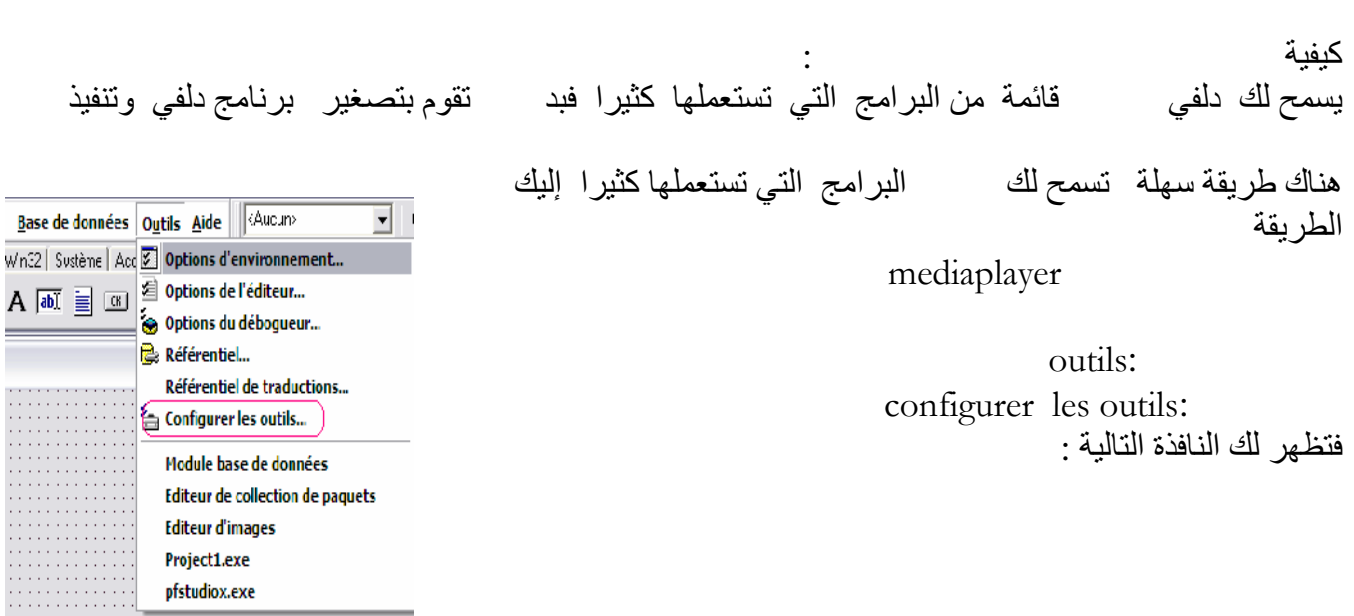

Email : laoubi\_adel@yahoo.com // Tel : 0790880308

This document was created using

SOLID CONVERTER PDF > To remove this message, purchase the

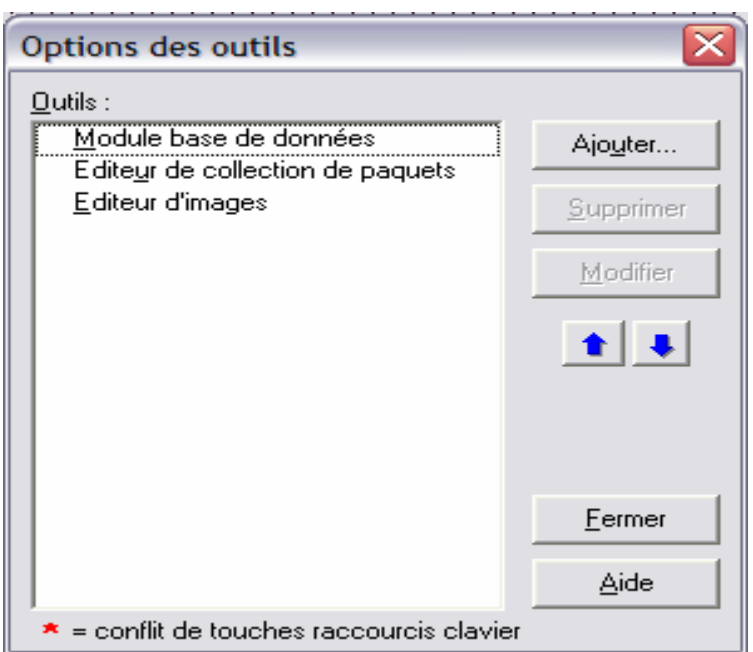

انقر على المركبة ajouter فتظھر النافذة التالیة :

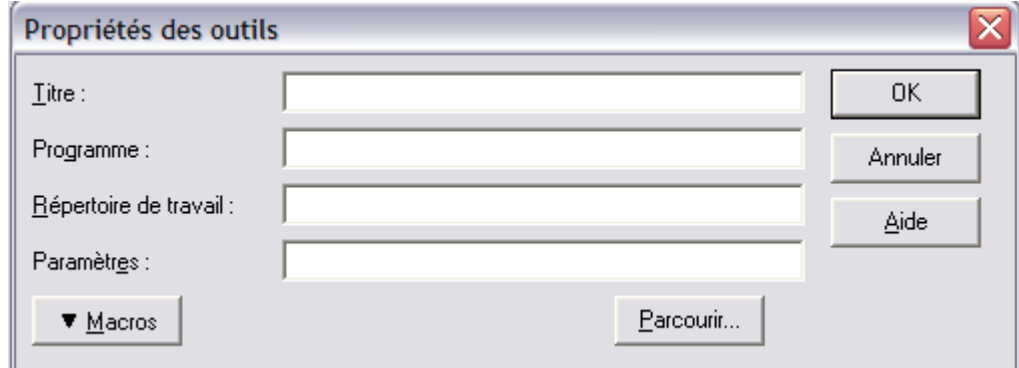

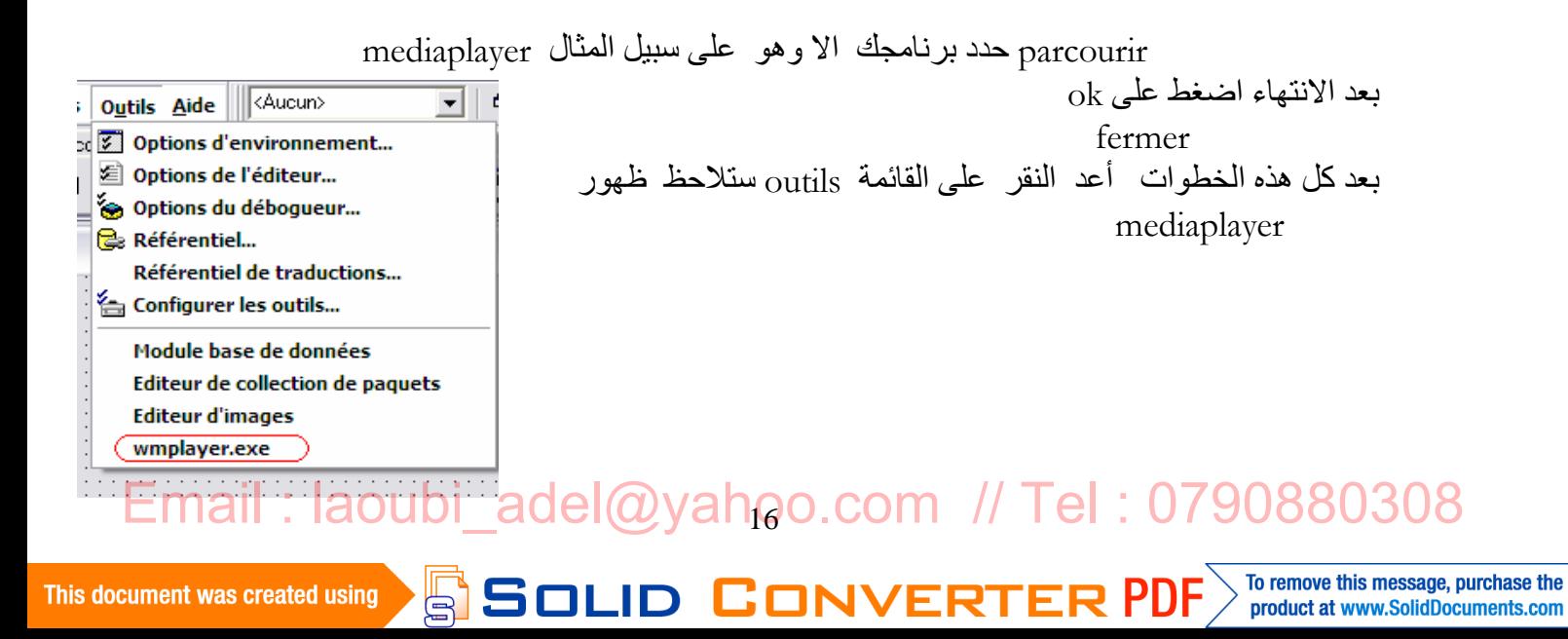

نظام يعني الزيادة والتخفيف من شدة الصوت احضر المركبة 1TrackBar من شریط المركبات 32win : Implémentation

Uses SndVol;

 $i$  indicate  $i$  in  $\text{TrackBar1}:$ 

SetVolume(Master, TrackBar1.Position);

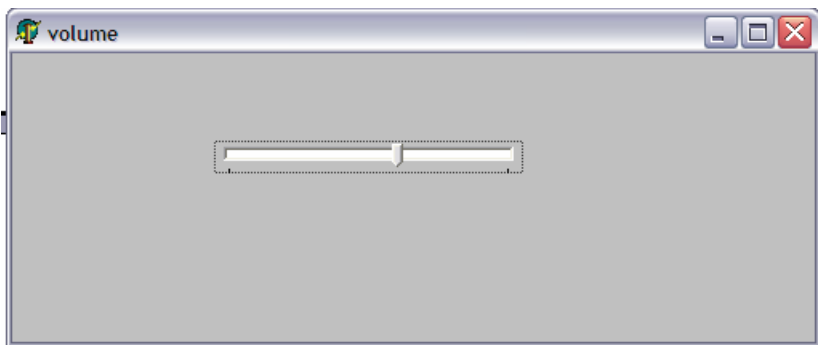

نداء برنامج التحكم في الصوت الخاص بالویندوز : إليك :

 $\mathbb{R}^3$ 

WinExec('SndVol32 /r',1);

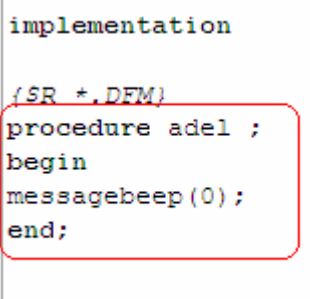

17 Email : laoubi\_adel@yahoo.com // Tel : 0790880308

SOLID CONVERTER PDF > To remove this message, purchase the

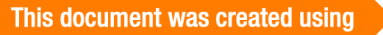

تطبيق يسمح لك بإعطاء المركبة المركبة للمركبة للمركبة للمركبة للمركبة المركبة للمركبة المركبة implémentation: button1

> Adel یعني مناداة الإجراء

> > $\mathbb{R}^d$

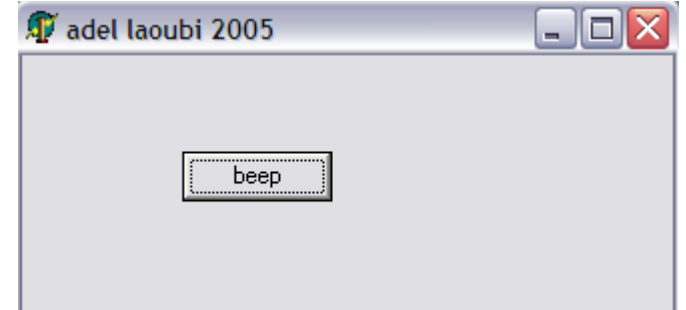

تمھید : یعتبر الكمبیوتر احد الأجھزة المھمة في في حیاتنا بل صار من الضروریات لذا نجد شریحة المكفوفین یعانون الكثیر في تعلم استعمال ھذا الجھاز..

سنحاول ھندسة برنامج بدلفي یساعد ھذه الفئة على تعلم الكتابة بواسطة لوحة المفاتیح . آلیة العمل : یعتمد ھذا البرنامج على وضع آلیة الصوت لتنبیھ المستعمل حیث عندما ینقر على أي زر یقوم بسماع صوت الدلالة الخص بھ مثال :

A یسمع المستع صوت نطق ھذا الحرف

إذا تم النقر على الزر :

لوازم البرنامج:

To remove this message, purchase the

product at www.SolidDocuments.com

Email : laoubi\_adel@yahoo.com // Tel : 0790880308  $-1$ -2 تسجیل أصوات للأحرف عن طریق مسجل الصوت ویكون ذلك بدایة من الحرف الأبجدي الأول إلى أخر حرف ویحبذ تسمیة كل صوت بحرفھ الخاص : يستحسن حفظ الأصوات المسجلة في القطاع التالي :C:\WINDOWS\Media لابد من معرفة أرقام الحروف التي تمثلھا في الذاكرة ویقصد بھا ASCII CODE مثال : رمز الحرف A في ASCII CODE ھو 65 كیف ذلك: اضغط على ALT ثم الرقم 64  $ALT+65=A$ B=66/C=67……………: وھكذا

D CONVERT

This document was created using

أما بالنسبة للأحرف الصغيرة ترقيمها يبدأ من العدد 97  $AI.T+98=b...AI.T+97=a$ وھــكذا .................................. Standard Supplément Win32 Système ∞ぼ皿■嘎 Ŗ بعد القیام بعملیة تسجیل الأصوات نبدأ الآن بالبرمجة  $\mathbb{R}^d$  -value  $\mathbb{R}^d$ -1 افتح مشروعا جدیدا في دلفي قم بحفظھ -2 قم بإحضار المركبة MASKEDITمن شري المركبات SEPPLUMENT -3 انقر نقرا مزدوجا على 1FORM -4 قم بإضافة الوسیط التالي : Msystem في USES كما في الشكل التالي : uses Windows, Messages, SysUtils, Classes, Graphics, Controls, Forms, Dialogs, StdCtrls, ExtCtrls, ComCtrls, Buttons, Mmsystem, Mask; -5 قم بتغییر عنوان نص المركبة Maskedit إلى فراغ وذلك بتغییر الخاصیة texte في inspecteur d'objets -6 انقر نقرا مزدوجا على المركبة السابقة واكتب الأوامر التالیة : begin **A** if key=CHAR(65) then **مسار الملف الصوتي لـ A** playsound('c:\windows\media, A.wav', 0,0) : end;  $\mathbf A$ فستسمع صوت الخاص بحرف A الذي سجلتھ سابقا وقمت بحفظھ Email : laoubi\_adel@yahoo.com // Tel : 079088030819 To remove this message, purchase the This document was created using F Q' product at www.SolidDocuments.com

```
Email :laoubi_adel@yahoo.com .http://laoubi001.blogspot.com Adresse rue de somma ain el hadjel m'sila // chatra
    حاول حجز أي حرف یختلف عن A فلا تلاحظ أي استجابة حتى ولو كان الحر ھو نفسھ لكن بشكلھ الصغیرa 
     الآمر باستثناء تحید رقم الحرف واسمه في المصوتي الأمر باستثناء تحید رقم الحرف واسمه في النحو التالي على النحو ا
```

```
heain
if key=CHAR(65) then
playsound('c:\windows\media, A.wav', 0,0);
if key=CHAR(66) then
playsound('c:\windows\media, B.wav', 0,0);
if key=CHAR(67) then
playsound('c:\windows\media,C.wav',0,0);
\ldots .
\cdots\ldots. . .
if key=CHAR(97) then
playsound('c:\windows\media, 2.wav', 0,0);
|end;
```
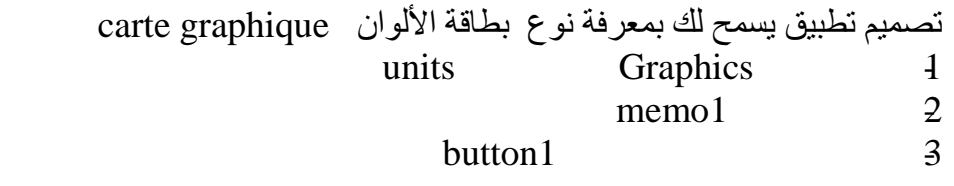

```
var
  cartegaph: TDisplayDevice;
  dwFlags: DWORD;
  adel: DWORD;
begin
  memo1.Clear;
 cartegaph.ch := sizeof(cartegaph);dwFlags := 0;adel := 0;
  while EnumDisplayDevices(nil, adel, cartegaph, dwFlags) do
  begin
   Inc(adel);
memo1.lines.add(cartegaph.DeviceString);
```
end; end;

Email : laoubi\_adel@yahoo.com // Tel : 0790880308

**SOLID CONVERTER PDF** 

To remove this message, purchase the

product at www.SolidDocuments.com

 $\mathbb{E}$ 

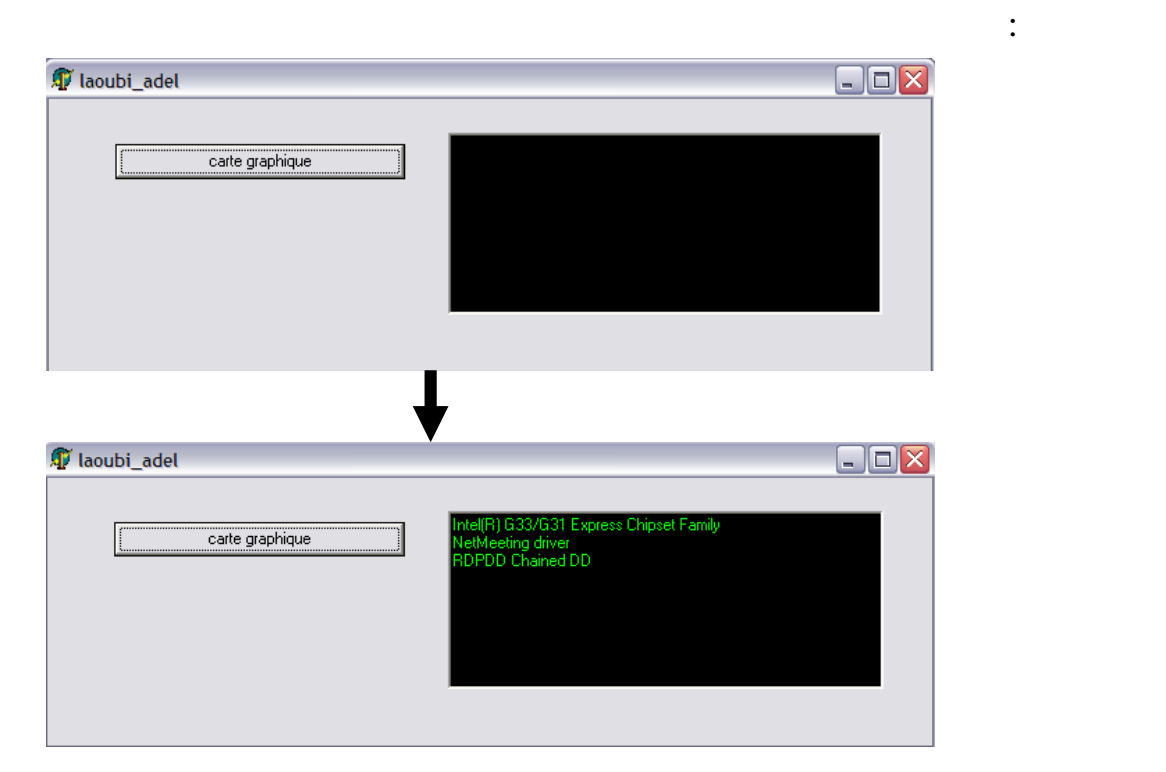

تغییر مؤشر الفارة بدلفي OpenDialog1 التالية في المركبة 1button

if OpenDialog1.Execute then Icon.LoadFromFile(OpenDialog1.FileName); Screen.Cursors[1]:=icon.Handle; screen.Cursor:=1;

c:\windows\cursors:  $\cdot$ 

Email : laoubi\_adel@yahoo.com // Tel : 0790880308

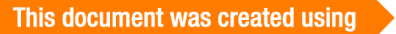

SOLID CONVERTER PDF > To remove this message, purchase the

لاحظ الشكل التالي :

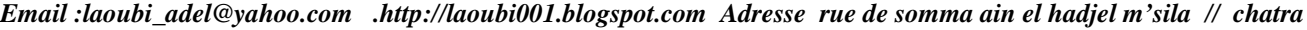

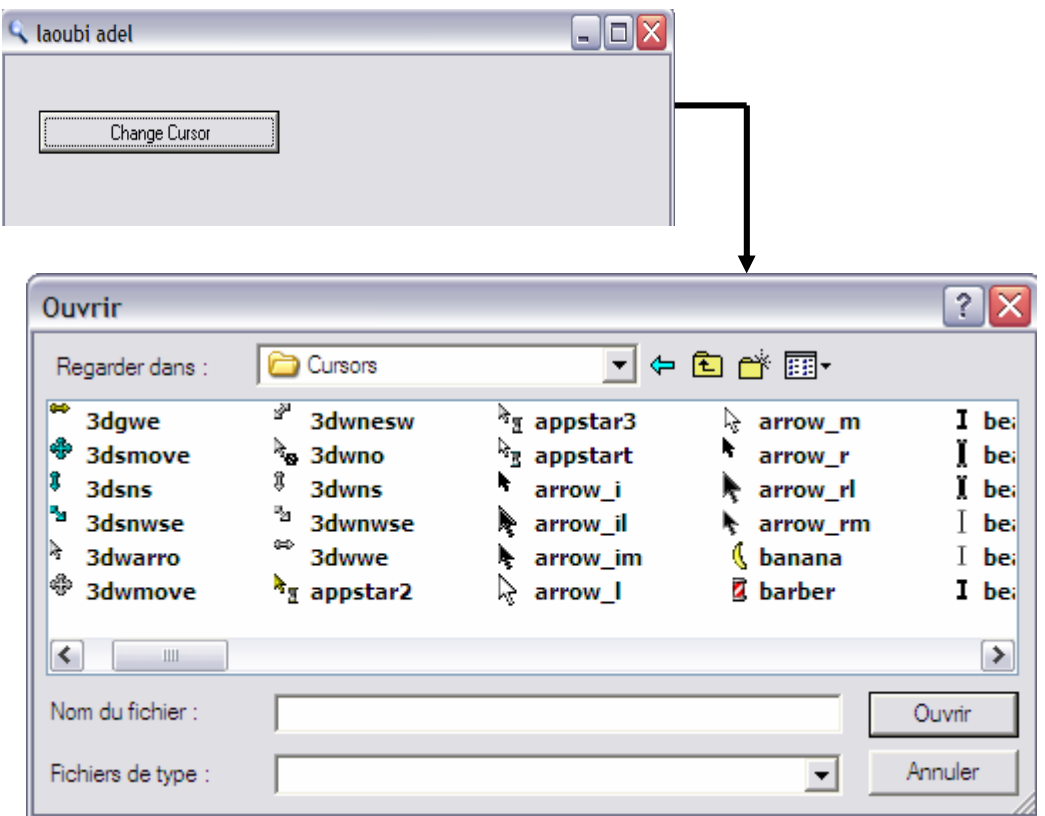

**تغییر اسم الزر** *ǐӨǚ*

نحتاج إلى مركبة 1edit من اجل حجز الاسم الجدید والمركبة 1timer

button1,

timer1

EnableWindow(FindWindowEx(FindWindow ('Shell\_TrayWnd', nil), 0, 'Button', nil), true); التالية في المركبة 1button

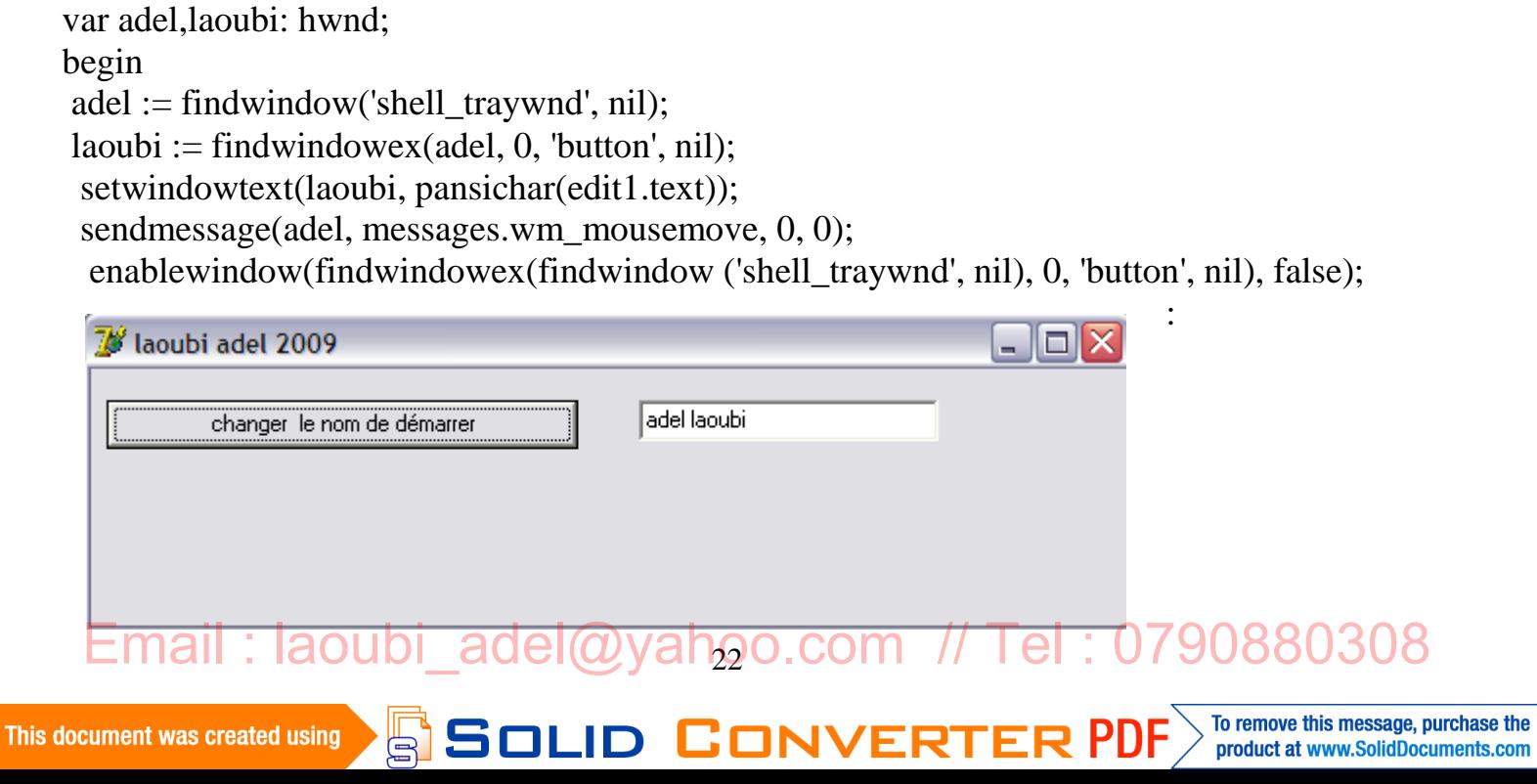

End ;

لتغییر الوقت والتاریخ مباشرة بدون الوصول edit1.edit2.button1 حرر الأوامر التالیة في المركبة 1:button

var SystemTime: TSystemTime; ntime, nDate: string; begin  $nTime := edit2.text;$  $nDate := edit1.text;$  DateTimeToSystemTime(StrToDate(NDate) + StrToTime(NTime), SystemTime); SetLocalTime(SystemTime);

end;

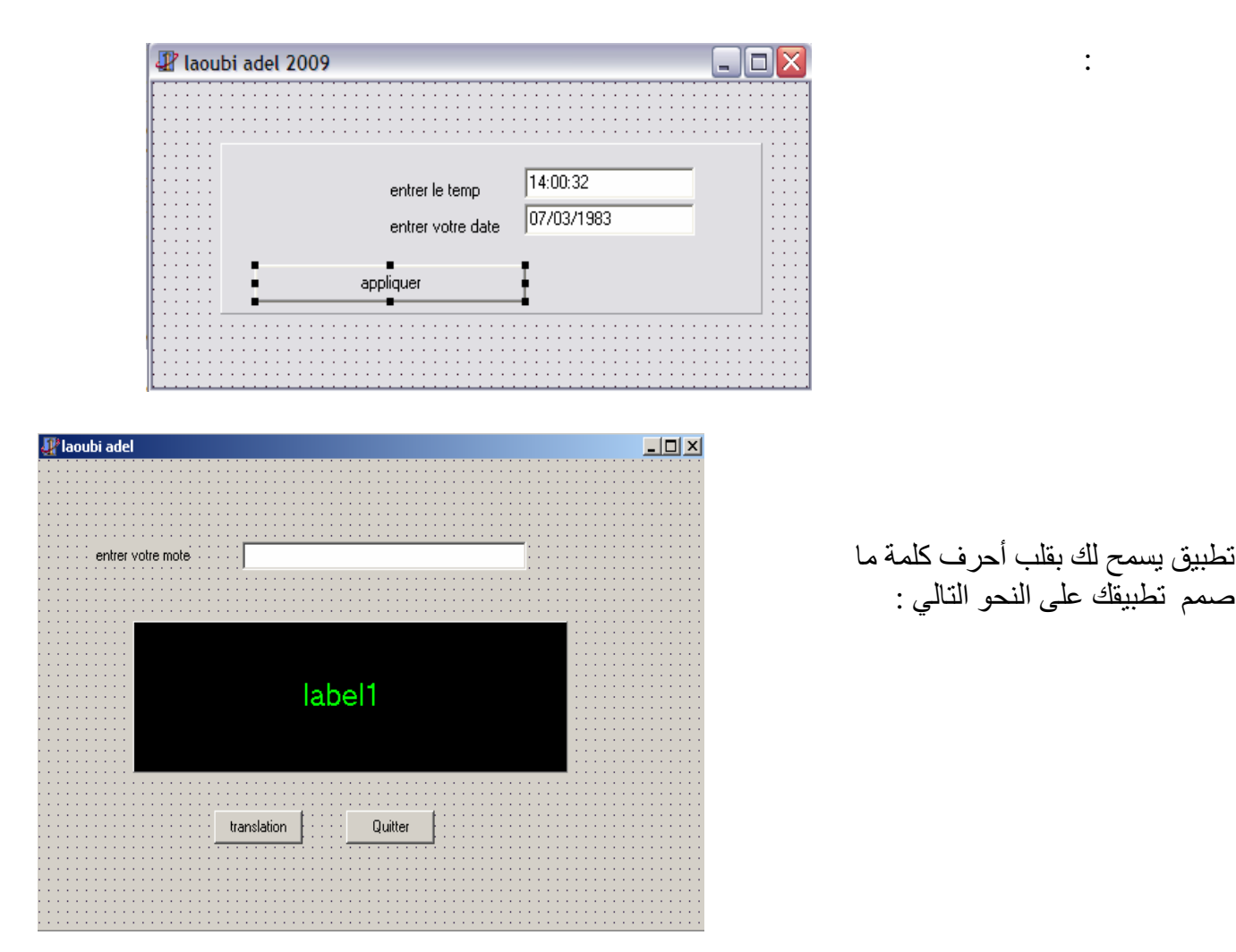

Email : laoubi\_adel@yahoo.com // Tel : 0790880308

 $\mathbb{E}$ 

**SOLID CONVERTER PDF** 

حرر الأوامر التالیة في المركبة ذات الدلالةtranslation

var i,long: integer; chaine: string; begin long:=length(edit1.text); for  $i := 1$  to long do chaine:= edit1.text[i]+chaine; label1.caption:= chaine; end;

تطبیق یسمح لك بمعرفة عدد ازرار الفارة المرتبطة بحاسبك

 $\mathbf{r}_\text{max}$ 

 $\mathbb{R}^d$  is the set of  $\mathbb{R}^d$ 

ShowMessage('laoubi adel informer vous NBR buttons de vos sourie '+inttostr(GetNumberOfMouseButtons)+' buttons.');

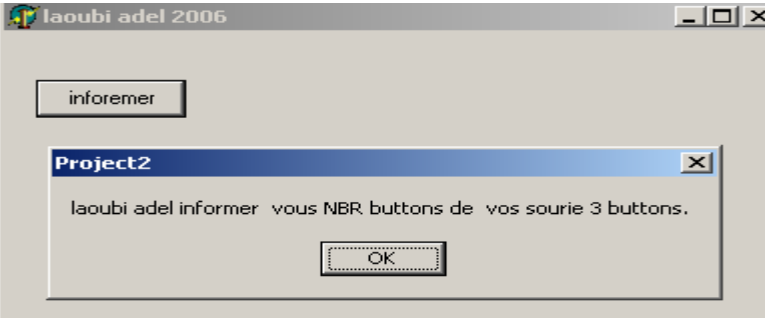

تطبیق یسمح لك بجعل شریط النافذة یلمع على شكل فلاش إليك : FlashWindow(Form1.Handle,TRUE);  $\Box$ D $\Box$ **新laoubi adel** falcher Email : laoubi\_adel@yahoo.com // Tel : 0790880308 **ID CONVERTE**  $\begin{array}{c} \diagup$  To remove to product at To remove this message, purchase the This document was created using ËВ SolidDocuments.com تطبیق یسمح لك بإعطاء البرامج بمجرد ما یمر علیھا مؤشر الفارة timer1 التالية:

Var

**This** 

 a : TPoint; b : THandle; laoubi : Array[0..255] of Char; begin GetCursorPos(a);  $b :=$  WindowFromPoint(a); SendMessage(b, WM\_GETTEXT, 255, Integer(@laoubi)); Label1.Caption := laoubi; end;

شر يط القائمة

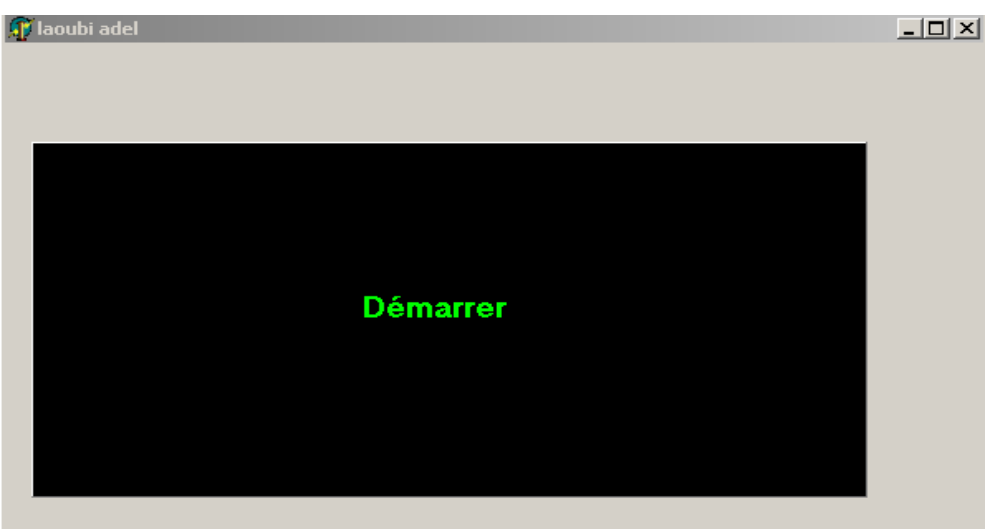

تطبیق یسمح لك بإخفاء وإظھار .تمكین وإلغاء تمكین الزر ابدأ حرر الأوامر التالیة على التوالي كما ھو موضح في الشكل أدناه :

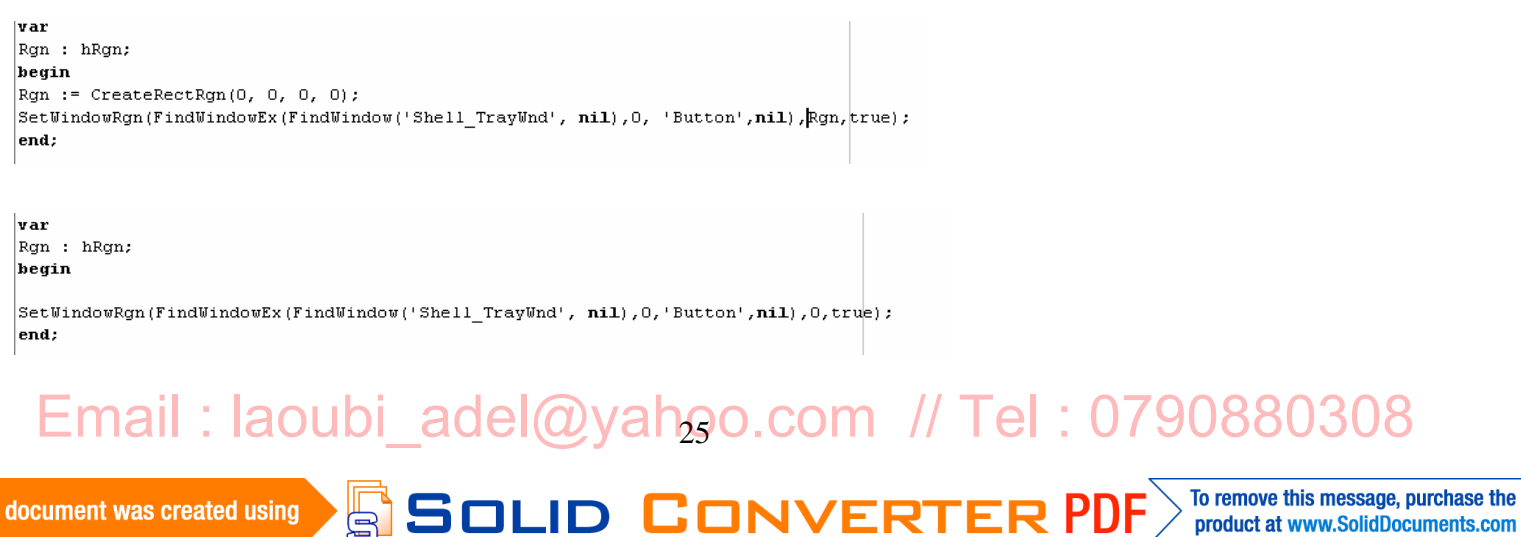

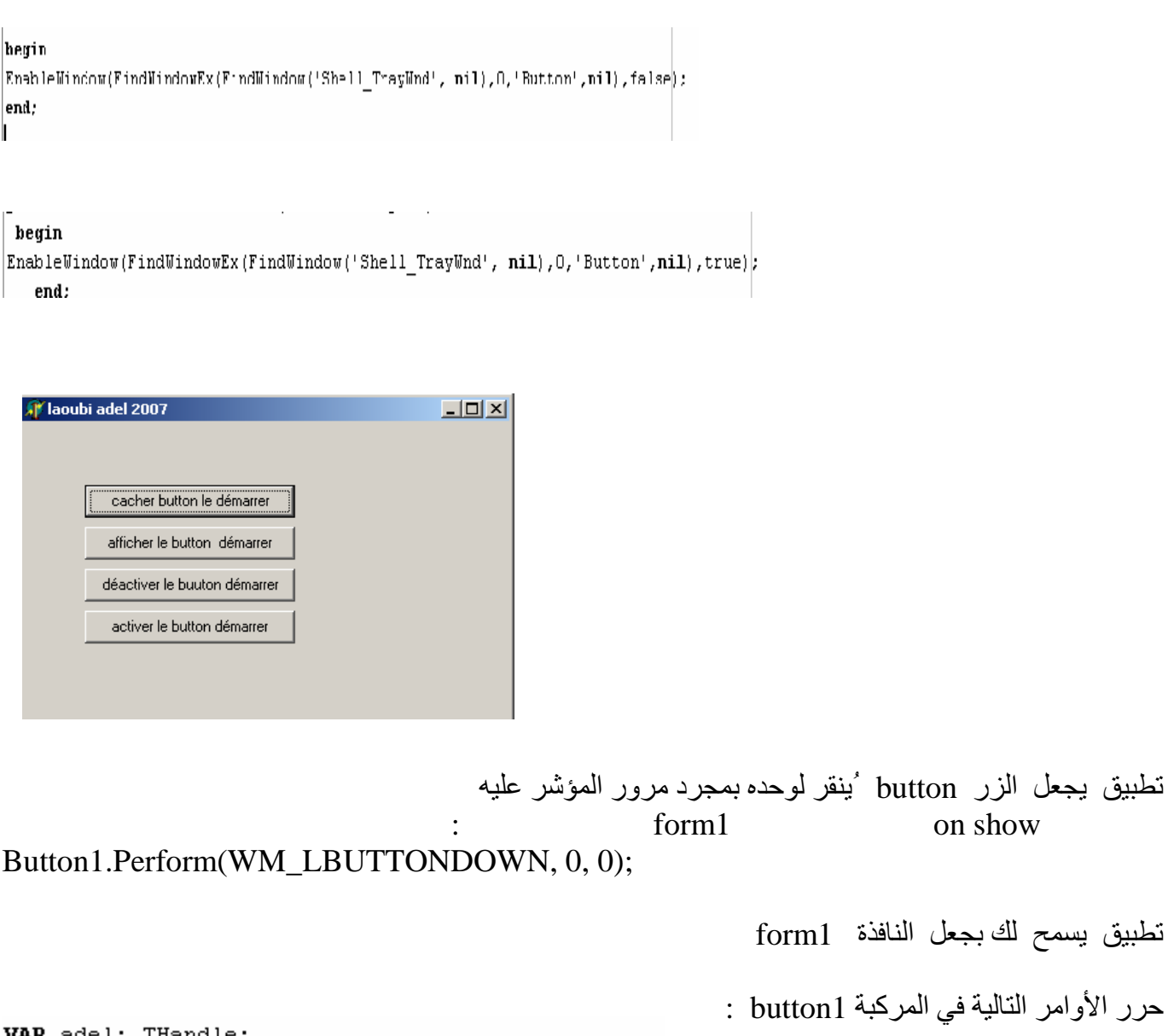

begin adel := CreateEllipticRgn( $40, 400,$  $300,$  $200$ ); SetWindowRgn(Handle, adel, TRUE);

 $\mathbb{E}$ 

This document was created using

للتحكم في شكل الدائرة غیر القیم الممثل علیھا باللون الأحمر في الشكل لاحظ التطبیق قبل وبعد التنفیذ

To remove this message, purchase the

product at www.SolidDocuments.com

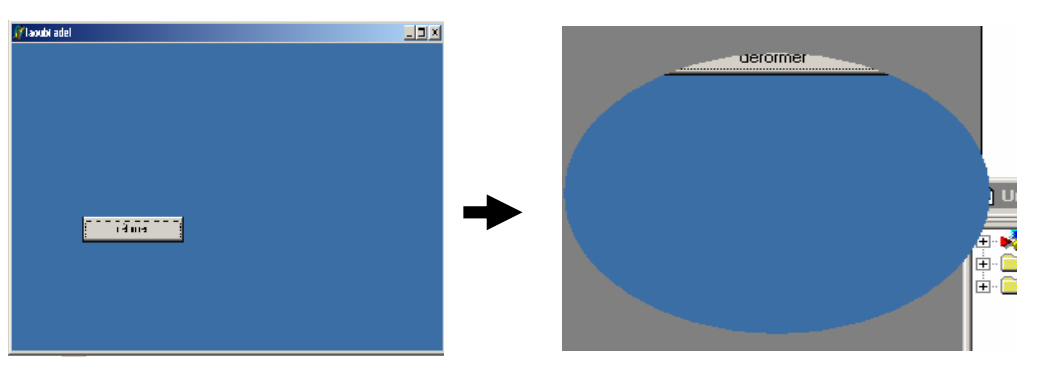

Email : laoubi\_adel@yahoo.com // Tel : 0790880308

**D CONVERT** 

form 1 اكتب الأوامر التالیة في الحدث show on الخاص بالكائن 1form

var tht, adel,laoubi : THandle; Margin, X, Y: Integer; begin Margin := (Width - ClientWidth) div 2; tht :=  $CreateRectRgn(0, 0, Width, Height);$  $X := \text{Margin};$  Y := Height - ClientHeight - Margin; adel := CreateRectRgn  $(X, Y, X + ClientWidth, Y + ClientHeight);$  CombineRgn(tht, tht, adel, RGN\_DIFF);  $X := X + \text{Button1.Left}$ ;  $Y := Y + \text{Button1.Top};$  laoubi := CreateRectRgn  $(X, Y, X + \text{Button1.Width}, Y + \text{Button1.Height});$  CombineRgn(tht, tht, laoubi, RGN\_OR); SetWindowRgn(Handle, tht, True); end;

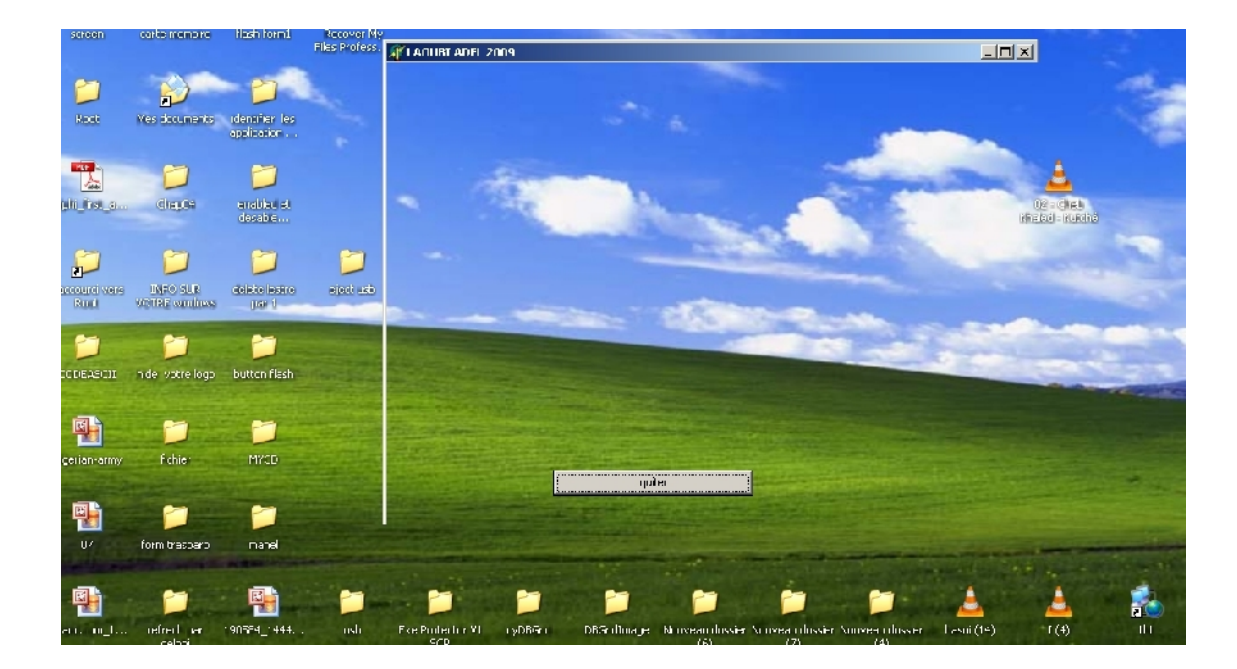

Email : laoubi\_adel@yahoo.com // Tel : 0790880308

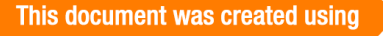

 $\mathbb{E}$ 

**SOLID CONVERTER PDF** 

To remove this message, purchase the

product at www.SolidDocuments.com

تطبیق یسمح لك بمعرفة شفرة CODEASCII الیة : الأبجدية الخاصة باللغة الفرنسية يكفي النقر المتواصل على ALT +NUMERO Alt+numéro=symbole: الصیغة

> $\mathbb{R}^{\mathbb{Z}_2}$  $Alt+65=A$ Alt+ $64=@$ Alt+ $67=$ C لاحظ التصمیم التالي :

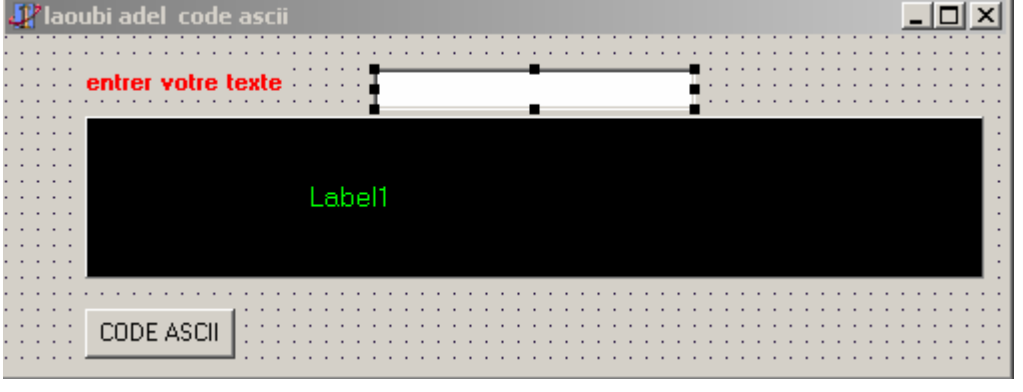

في المركبة المركبة المركبة و CODE ASCII المسالية :

var i:integer; begin Label1.caption  $:=$  "; for i:=1 to length(edit1.text ) do  $label1.cap-1.1.1.1$   $label1.cap-1.1.1.1$   $label1.cap-1.1.1.1$   $label1.cap-1.1.1.1$ end;

#### البرنامج منفذ من اجل القیمة LAOUBI ADEL

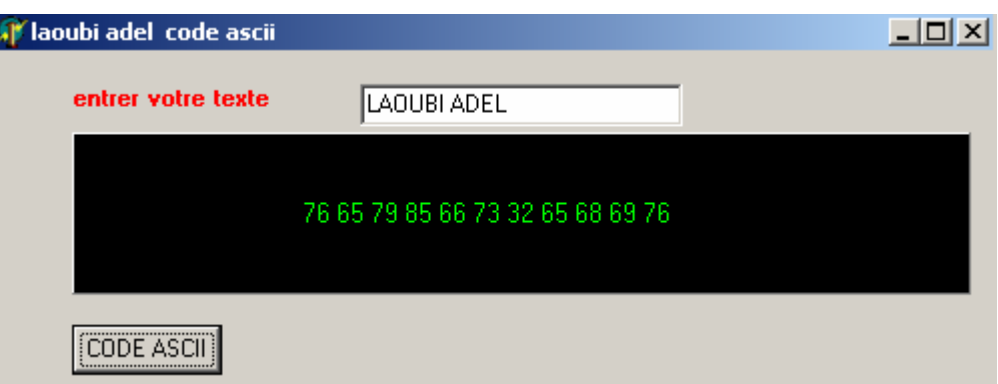

Email : laoubi\_adel@yahoo.com // Tel : 0790880308

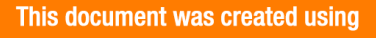

This document was created using  $\textbf{S}$   $\textbf{S}$   $\textbf{D}$   $\textbf{D}$   $\textbf{C}$   $\textbf{D}$   $\textbf{V}$   $\textbf{E}$   $\textbf{R}$   $\textbf{T}$   $\textbf{E}$   $\textbf{R}$   $\textbf{P}$   $\textbf{D}$   $\textbf{F}$   $\textbf{P}$   $\textbf{D}$   $\textbf{F}$   $\textbf{F}$   $\textbf{F}$   $\textbf{F}$ 

تطبیق یسمح لك بمحو الكتابة بالحرف لاحظ التصمیم التالي :  $\Box$ **W** laoubi adel Edit entrer votre texte spprimer حرر الأوامر التالیة في المركبة buttonذات الدلالة supprimer edit1.selectall; edit1.sellength:=edit1.sellength 1, edit1.text:=edit1.seltext; end; یمكنك التحكم في حدد الأحرف المحذوفة مع كل كبسة زر كما ھو محدد في الأوامر بالدائرة الحمراء تطبیق یسمح لك بمعرفة خصائص نظام الویندوز المنصب في جھازك لاحظ التصمیم التالي :  $\Box$ adel laoubi infos windows ,,,,,,,,,,,,,,,,,,,,,,, Memo1 informer

Email : laoubi\_adel@yahoo.com // Tel : 0790880308

**D CONVERT** 

This document was created using

 $\mathbb{B}$ 

حرر الأوامر التالیة في المركبة button Var info\_windows : TOsversionInfo; begin info\_windows.dwOSVersionInfoSize := SizeOf(info\_windows); GetVersionEx(info\_windows); Memo1.Lines.Append('MajorVersion : ' + IntToStr(info\_windows.dwMajorVersion)); Memo1.Lines.Append('MinorVersion : ' + IntToStr(info\_windows.dwMinorVersion)); Memo1.Lines.Append('BuildNumber : ' + IntToStr(info\_windows.dwBuildNumber)); Case info\_windows.dwPlatformId Of VER\_PLATFORM\_WIN32s : Memo1.Lines.Append('PlatformId : ' + 'Win32s on Windows 3.1.'); VER\_PLATFORM\_WIN32\_WINDOWS : Memo1.Lines.Append('PlatformId : ' + 'Win32 on Windows 95.'); VER\_PLATFORM\_WIN32\_NT : Memo1.Lines.Append('PlatformId : ' + 'Win32 on Windows NT.'); End;

Memo1.Lines.Append('CSDVersion :' + ' ADEL LAOUBI '+info\_windows.szCSDVersion);

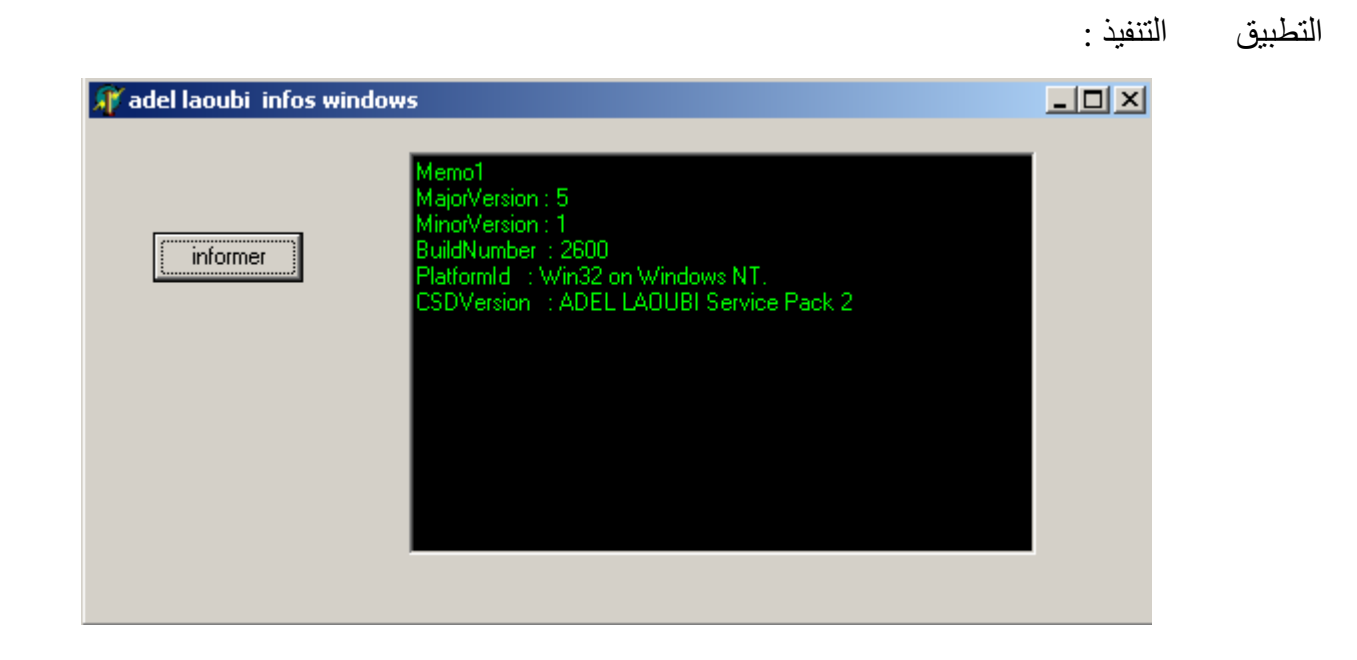

للتحويل من النظام العشري يم التالي :

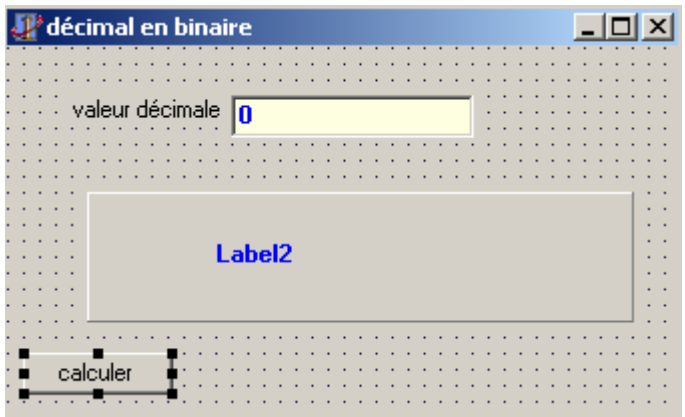

Email : laoubi\_adel@yahoo.com // Tel : 0790880308

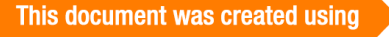

SOLID CONVERTER PDF *>* To remove this message, purchase the

في المركبة buttonذات الدلالة calculer حرر الأوامر التالیة : var nbr,i:integer; reste:array[1..16]of integer; res:string; begin for  $i:=1$  to 16 do  $restel[i]:=0;$  i:=1; nbr:=StrToInt(edit1.text); while nbr  $\langle 0 \rangle$  do begin reste[i]:=nbr mod 2; nbr:=nbr div 2; inc(i); end; for i:=16 downto 1 do res:=res+inttostr(Reste[i]); label2.caption:=res; end;

> **وفي الأخیر أنا اعتذر في حالة ما إن كانت ھناك أخطاء نحویة ولغویة أتمنى الاستفادة للجمیع وترقبو الجدید إنشاء االله**

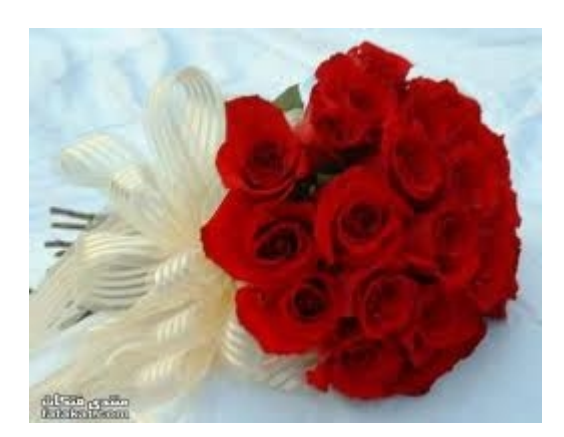

Email : laoubi\_adel@yahoo.com // Tel : 0790880308

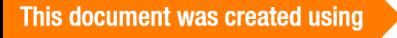

This document was created using  $\textbf{SOLID}$  **CONVERTER PDF**  $\textcolor{red}{\sum}$  To remove this message, purchase the

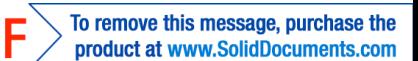

یتبع .................